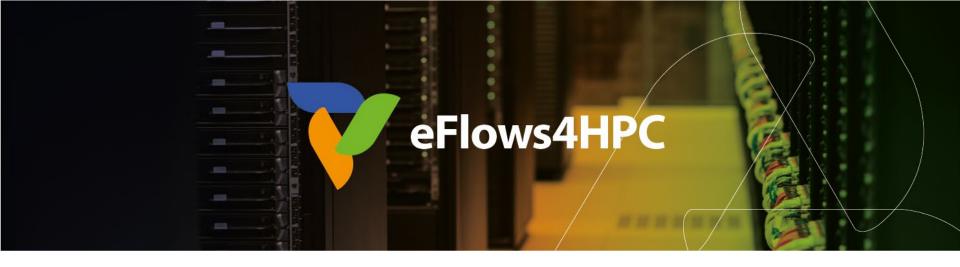

# Demo Session: Deployment and Execution the PTF Workflow with HPCWaaS

Jorge Ejarque (BSC)

Next-generation HPC workflows for natural hazards

Barcelona, September 13, 2023

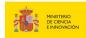

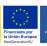

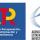

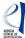

This project has received funding from the European High-Performance Computing Joint Undertaking (JU) under grant agreement No 955558. The JU receives support from the European Union's Horizon 2020 research and innovation programme and Spain, Germany, France, Italy, Poland, Switzerland, Norway. MCIN/AEI/10.13039/501100011033 and the European Union NextGenerationEU/PRTR (PCI2021-121957)

# **Deployment in HPC Environments**

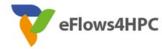

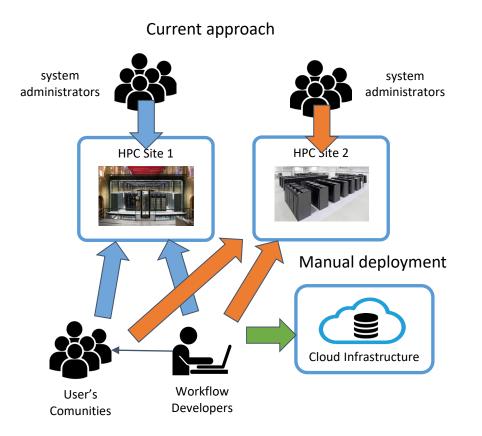

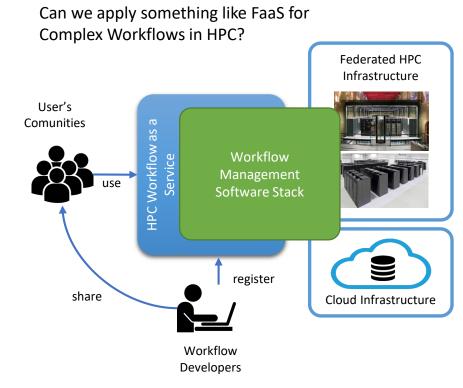

#### FaaS vs. HPCWaaS

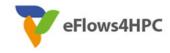

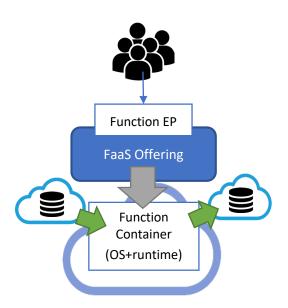

#### **Similarities**

- Easy to use for final user
- Automate deployment & execution
- Data integration
- Containers

#### **Differences**

- Restrictions
- Deployment and Execution Complexity
- Performance

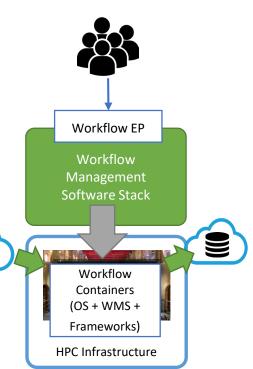

# **Development Overview**

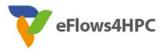

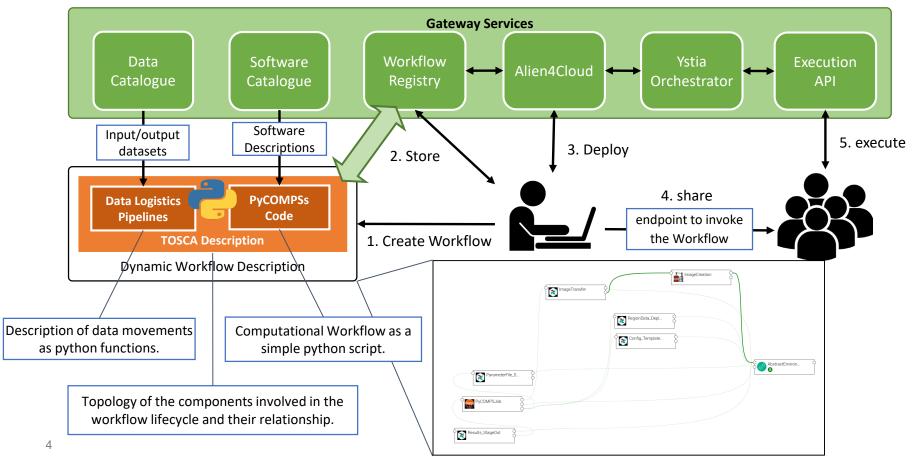

#### **PTF Workflow**

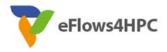

- Data Management
  - Required data and Results stored in the B2DROP and must be moved from/to HPC
  - Data Logistics Service and Data Catalogue
- Software Deployment
  - Workflows Code and required software in the HPC with Containers
  - Container Image Creation:
    - ✓ Build a container tailored for the target HPC machine
- Deployment and Execution Automation
  - TOSCA topology in the workflow registry
  - HPCWaaS:
    - √ Key management
    - Orchestration the Image creation, Data pipeline and PyCOMPS executions

## **PyCOMPSs**

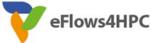

```
@binary(binary=config_bin)
@task(config file=FILE OUT)
 def build_config(config_template, config_file, data_dir, files_step2, par_file, kag, tsu, event_id):
     pass
                                                                                                      @task(config file=FILE IN, returns=1)
                                                                                                      def step1_func(args, config_file, seistype, sim_files_step1):
                                                                                                          args.cfg=config_file
                                                                                                          run_step1_init(args, sim_files_step1)
@binary(binary=simulBS_bin, working_dir="{{wdir}}")
                                                                                                          return sim_files_step1 + "/Step1_scenario_list_"+seistype+".txt"
@task(sim files step2=FILE OUT)
def build_structure(seistype, grid, hours, group, sim_files_step2, load_balancing, pois_ts_file,
     pass
                 @constraint(processors=[{'processorType':'CPU', 'computingUnits':'1'},
                                          {'processorType':'GPU', 'computingUnits':'1'}])
                 @mpi(binary=tsunamiHySEA_bin, args="{{file_in}}", runner="mpirun", processes=gpus_per_exec, processes_per_node=gpus_per_node,working_dir="{{wdir}}")
                 @task(file in=FILE IN, returns=1)
                 def mpi_func(file_in, wdir):
                      pass
@task(ptf files=COMMUTATIVE, config file=FILE IN)
def append_and_evaluate(ptf_files, ptf_file, args, config_file, sim_files_step1, out_step2_path, out_update_path, out_final, depth_file, log_file, sim_pois_ts, num_sims, kag, tsu,
    args.cfg = config file
   ptf files.append(ptf file)
   if (num_sims != 0) and (len(ptf_files) % num_sims == 0):
       step2_create_ptf_input(ptf_files, out_step2_path, depth_file, log_file)
       if kag>0:
           run_step_kagan(args, sim_files_step1, out_update_path)
           sim_files_input=out_update_path
                                                                                                                                                                               d13v2
                                                                                                                                                                                       d15v2
                                                                                                                                                                                              d16v2
       elif tsu>0:
           run_step_mare(args, sim_files_step1, out_update_path, sim_pois_ts, ptf_files)
           sim_files_input=out_update_path
       else:
                                                                                          @binary(binary="tar", args="zcvf {{outfile}} {{folder}}")
           sim_files_input=sim_files_step1
                                                                                                                                                                               d14v5
                                                                                           @task(outfile=FILE OUT)
       run_step3_init(args, sim_files_input, out_final, sim_pois_ts, ptf_files)
                                                                                           def compress(folder, outfile, ptf files):
                                                                                               pass
```

# **Data pipelines**

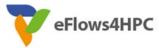

- Implemented in Data Logistics Service
- Reusable for multiple data/workflows
- Configured from Data Catalogue

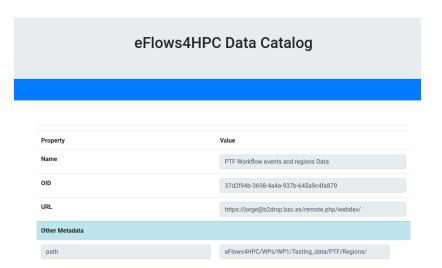

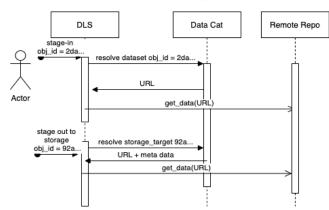

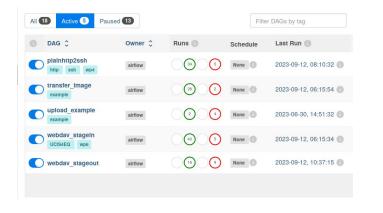

#### **Containers and HPC**

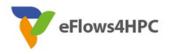

#### Standard container image creation

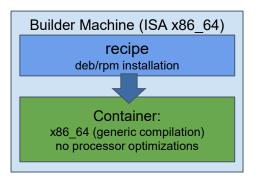

- Simplicity for deployment
  - Just pull or download the image
- Trade-Off performance/portability
  - Architecture Optimizations
- Accessing Hardware from Containers
  - MPI Fabric /GPUs
- Host-Container Version Compatibility

# **HPC Ready Containers**

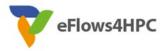

#### eFlows4HPC approach

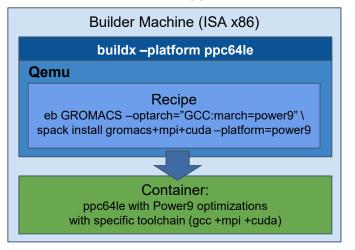

- Methodology to allow the creation containers for specific HPC system
  - Leverage HPC and Multiplatform container builders
- It is tight to do by hand but let's automate!

# **Container Image Creation Service**

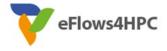

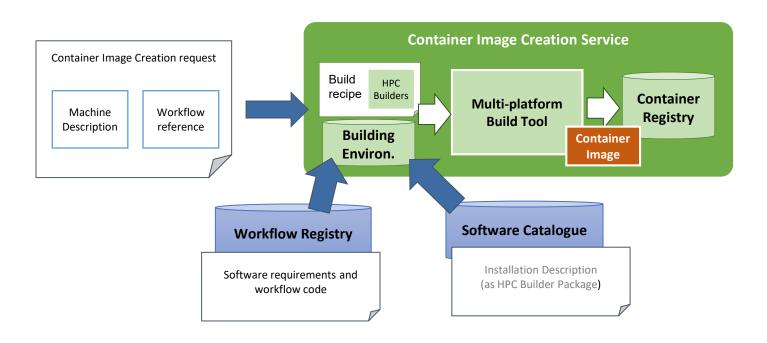

## **Container Image Creation Service**

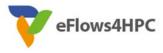

Web Interface

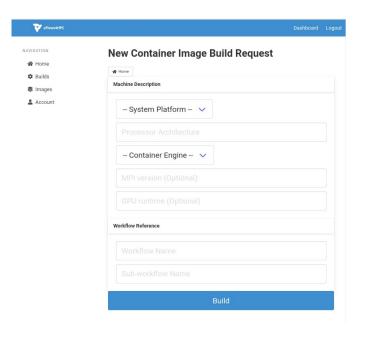

REST Interface and CLI

```
POST /build/

{
    "machine": {
        "platform": "linux/amd64",
        "architecture": "rome",
        "container_engine": "singularity"},
    "workflow":"minimal_workflow",
    "step_id" :"wordcount",
    "force": False
}

HTTP/1.1 200 OK
Content-Type: application/json

{
    "id": "<creation_id>"
    "id": "<creation_id>"
}
```

```
localhost:~/image_creation> ./cic_cli <user> <token> https://<image_creation_url> build <request.json> Response: {"id":"f1f4699b-9048-4ecc-aff3-1c689b855adc"}
```

#### **TOSCA Model**

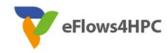

- Describe the orchestration of the application lifecycle management
- Topology of components with dependencies
  - Application Component:
    - Describe what to do in every lifecycle step
      - √ Standard tosca steps (start, stop, delete,...)
      - ✓ Extended runnable (submit, run, cancel,...) Integrate jobs in Tosca.
    - The required input data and properties
  - Dependencies:
    - Describe the data exchanged between components.

#### Workflows

- Topology generate the standard TOSCA workflows to deploy/undeploy the application
- Custom workflows

# **eFlows4HPC TOSCA Components**

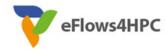

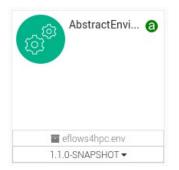

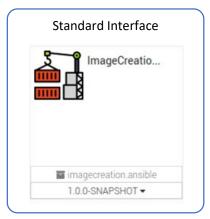

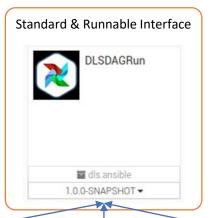

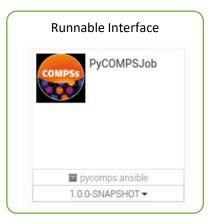

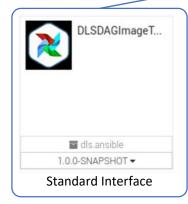

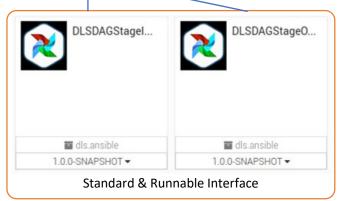

### **TOSCA Modelization**

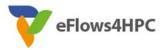

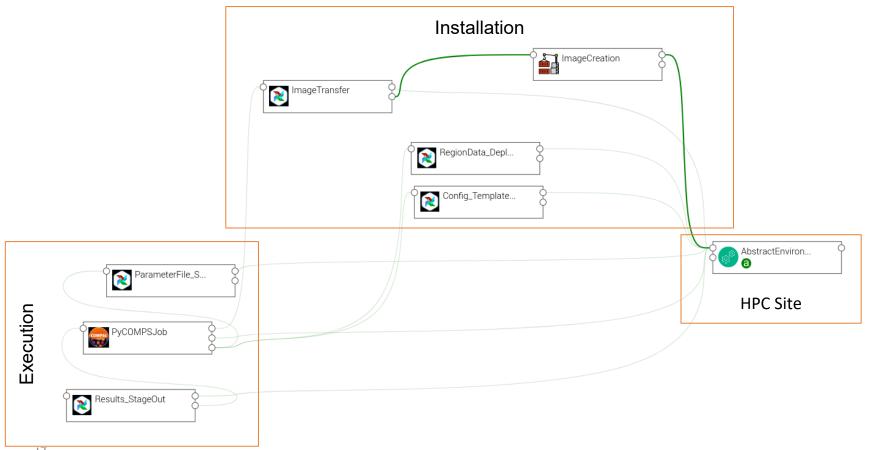

## Workflow Deployment (done once per HPC site)

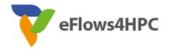

Set deployment input parameters (user, credential, select HPC location)

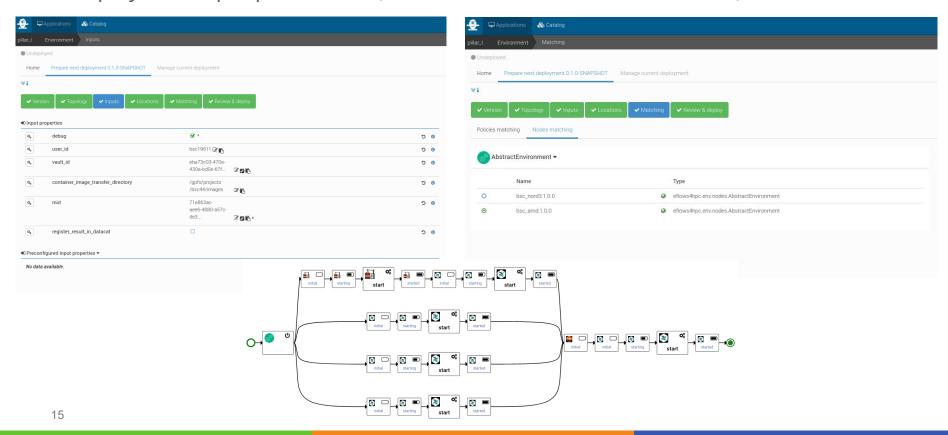

## **Publish workflow and authorize users**

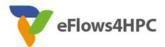

| •             | Applications        | 🗞 Catalog                     |                              |                  |          |          |
|---------------|---------------------|-------------------------------|------------------------------|------------------|----------|----------|
| pillar_l      |                     |                               |                              |                  |          |          |
|               | Drop an in          | nage file, or <b>browse</b> . | pillar_I                     |                  |          | <b>B</b> |
| ID            |                     |                               | Pillarl 🖪                    |                  |          |          |
| Creation date |                     |                               | Thu, May 4, 2023 12:05 PM    |                  |          |          |
| Update date   |                     |                               | Thu, May 4, 2023 12:05 PM    |                  |          |          |
|               | Versions            | Environments                  | \$<br>Variables              | Users and Groups | Delete   |          |
| Tag           |                     |                               |                              |                  | _        |          |
|               | waas-workflows      |                               | exec_job 🕜                   |                  | <u> </u> |          |
| hpc           | waas-authorized-use | ers                           | jorge, loic,jedrzej <b>Ø</b> |                  | 包        |          |
|               |                     |                               |                              |                  |          |          |

### **Workflow Execution End user**

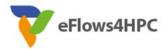

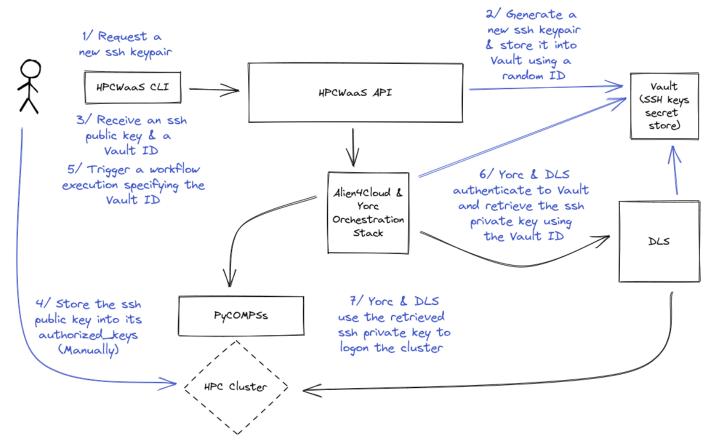

# Thank you

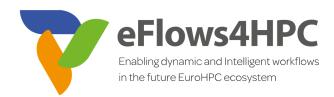

#### www.eFlows4HPC.eu

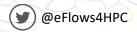

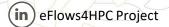

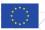